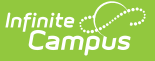

# **ASSA Student Received (New Jersey)**

Last Modified on 05/08/2024 3:04 pm CDT

[Report](http://kb.infinitecampus.com/#report-logic) Logic | [Report](http://kb.infinitecampus.com/#report-editor) Editor | [Generate](http://kb.infinitecampus.com/#generate-the-report) the Report | Report [Layout](http://kb.infinitecampus.com/#report-layout)

#### Tool Search: ASSA

The ASSA Student Received Extract reports students enrolled as Received Students, indicating their resident district is not the district in which they are enrolled.

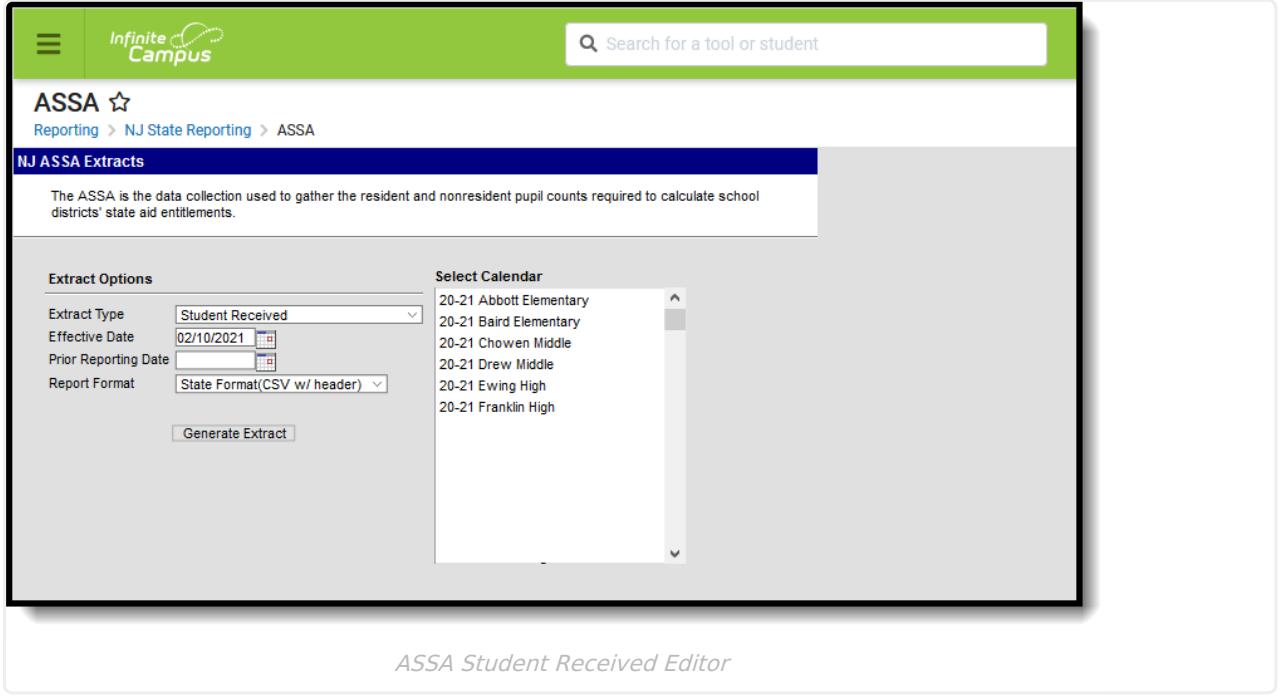

## **Report Logic**

Students meeting the following criteria report:

- The student has active enrollment on or between the prior and effective reporting dates on the editor.
- The student is marked as a Received Student from ASSA Reporting Fields.
- The student has a County selected from the Sent/Received County or MISC dropdown list.

### **Report Editor**

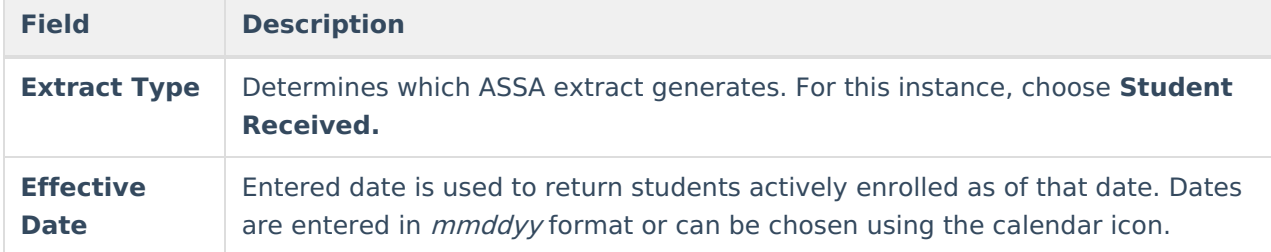

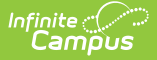

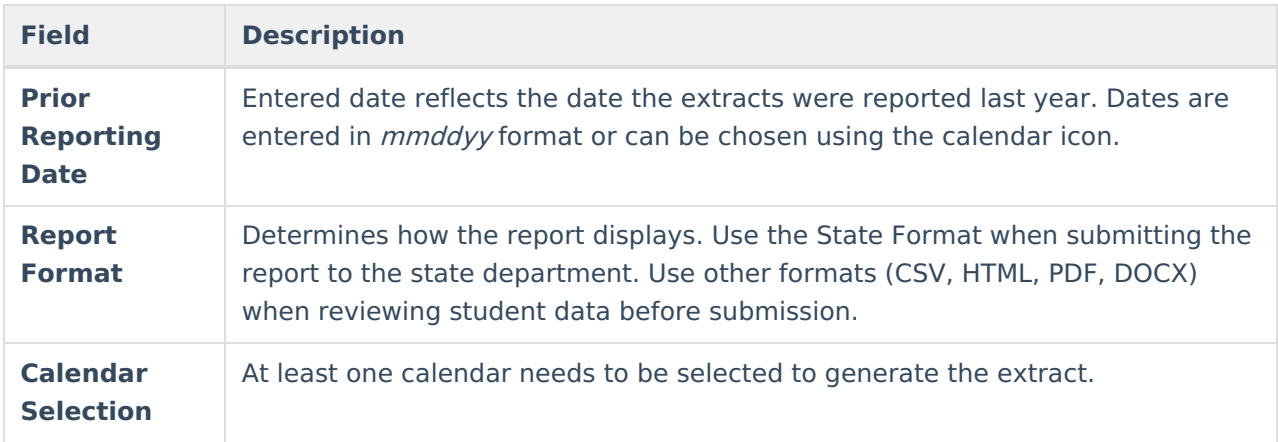

#### **Generate the Report**

- 1. Select **Student Received** from the **Extract Type** dropdown list.
- 2. Enter an **Effective Date** (defaults to the current day) in mmddyyyy format or by clicking the calendar icon and selecting a date.
- 3. Enter a **Prior Reporting Date** in mmddyyyy format or by clicking the calendar icon and selecting a date.
- 4. Select the **Report Format** in which you wish to generate the report.
- 5. Select at least one **Calendar** from the list of options.

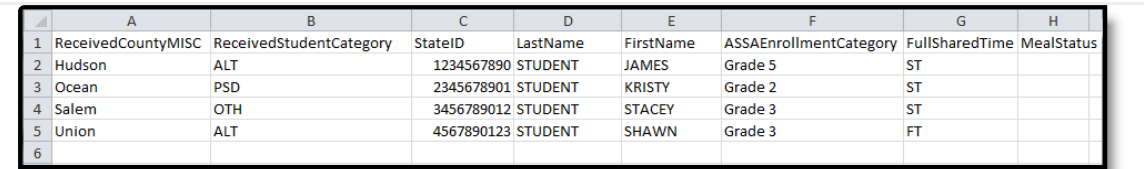

Student Received Extract - State Format (CSV w/header)

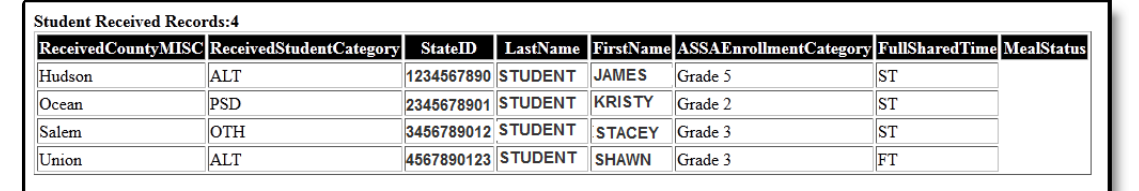

Student Received Extract - HTML Format

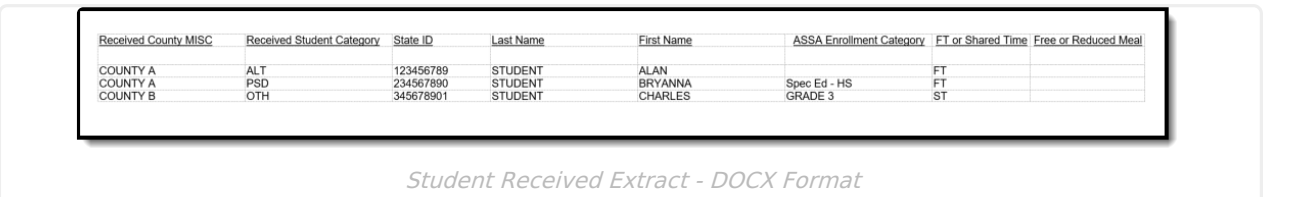

#### **Report Layout**

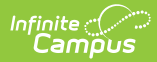

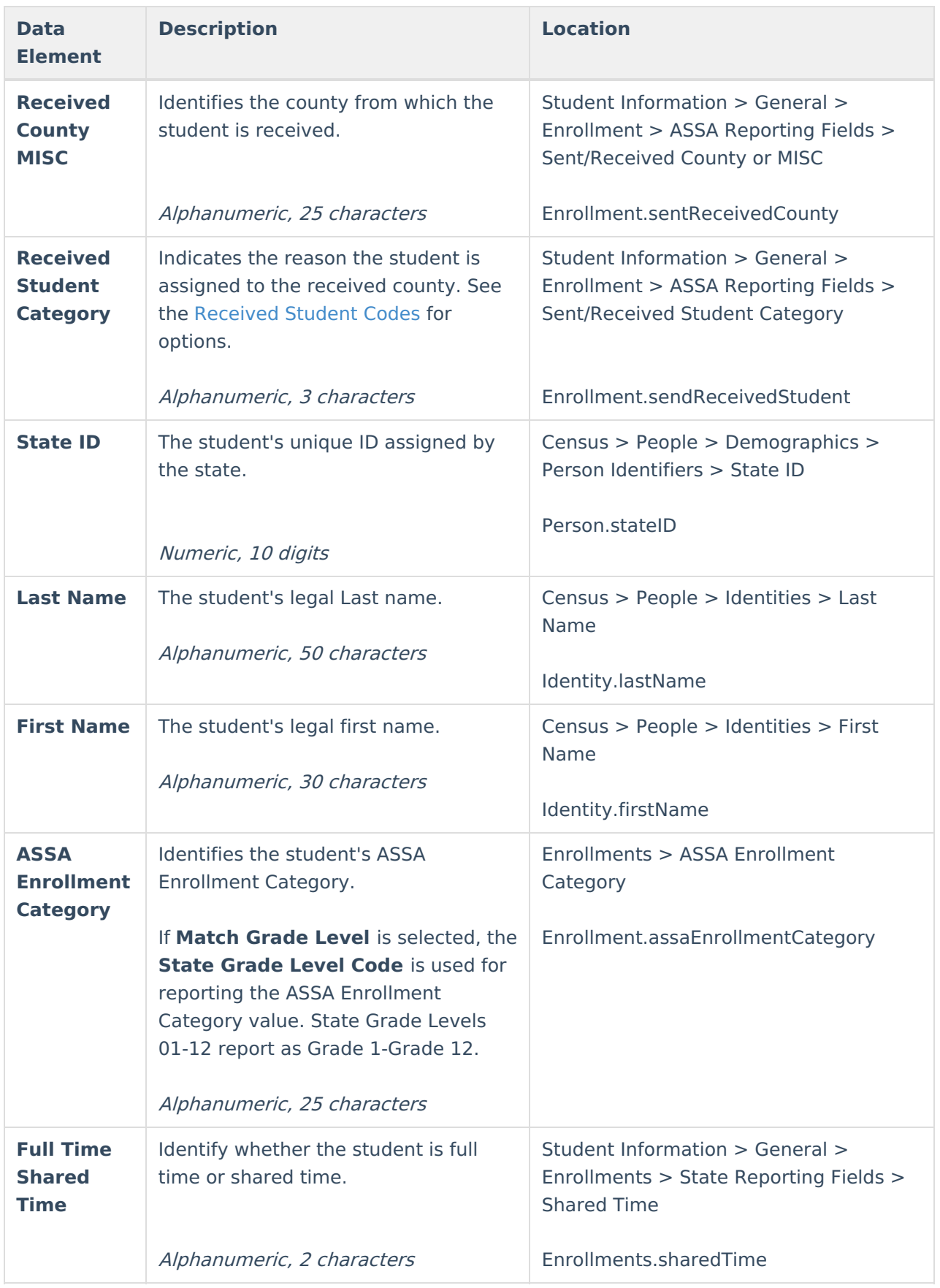

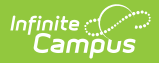

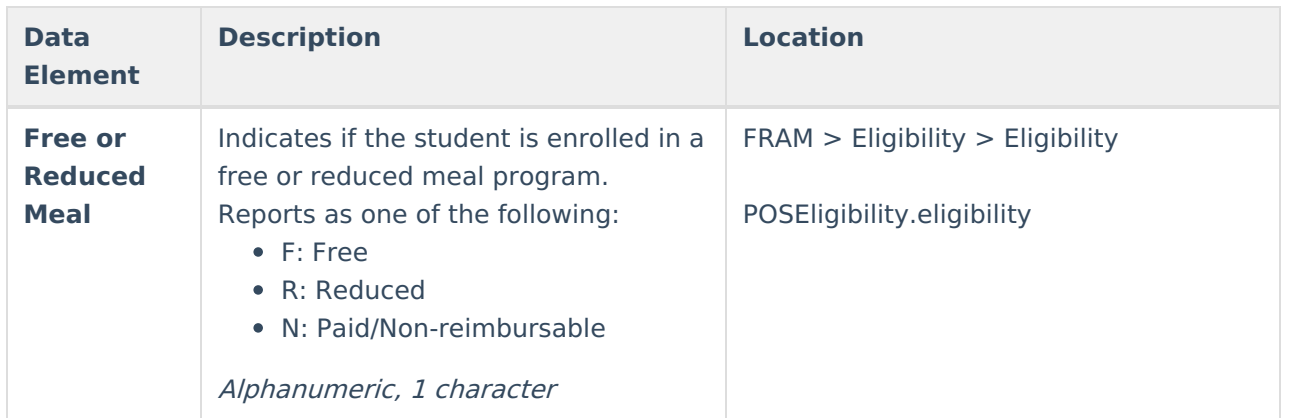

#### **Received Student Codes**

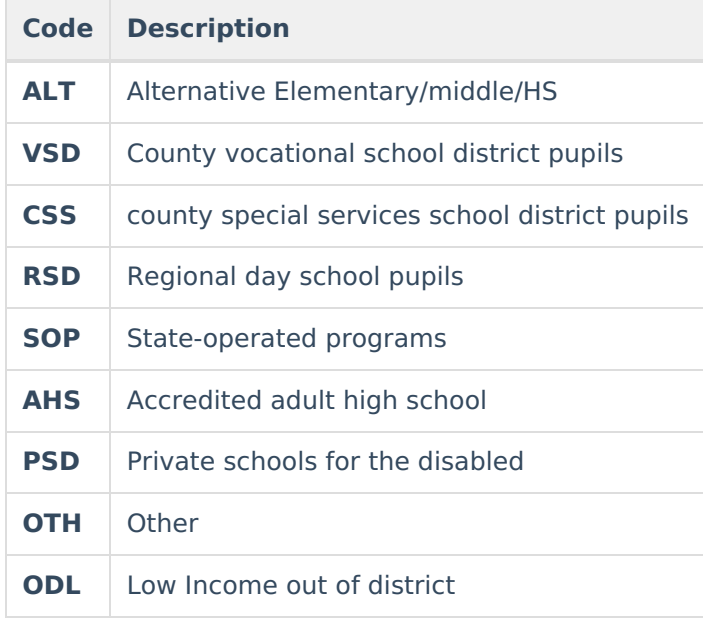